## **INSTRUCCIONES PARA DESCARGARSE EL PDF**

Introduzca su LDAP en la siguiente dirección:

[https://lgpx09.lg.ehu.es/Exp\\_Docentiazv5.nsf](https://lgpx09.lg.ehu.es/Exp_Docentiazv5.nsf)

En el árbol de la izquierda pulse en "Informe Final de Profesor/a" bajo el epígrafe "Trámite".

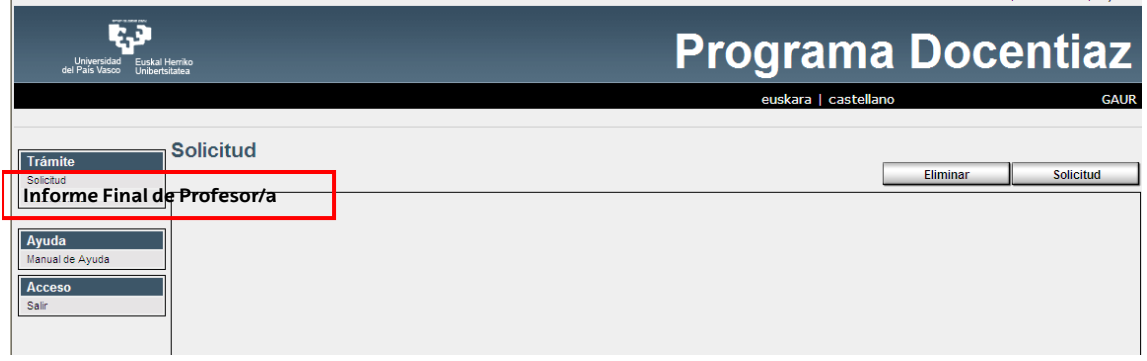

Seguidamente pulse sobre: "Informe Final del Profesor/a elaborado por la Comisión Universitaria de Evaluación Docente/Irakaslana Ebaluatzeko Unibertsitate Batzordeak egindako irakaslearen amaierako txostena"

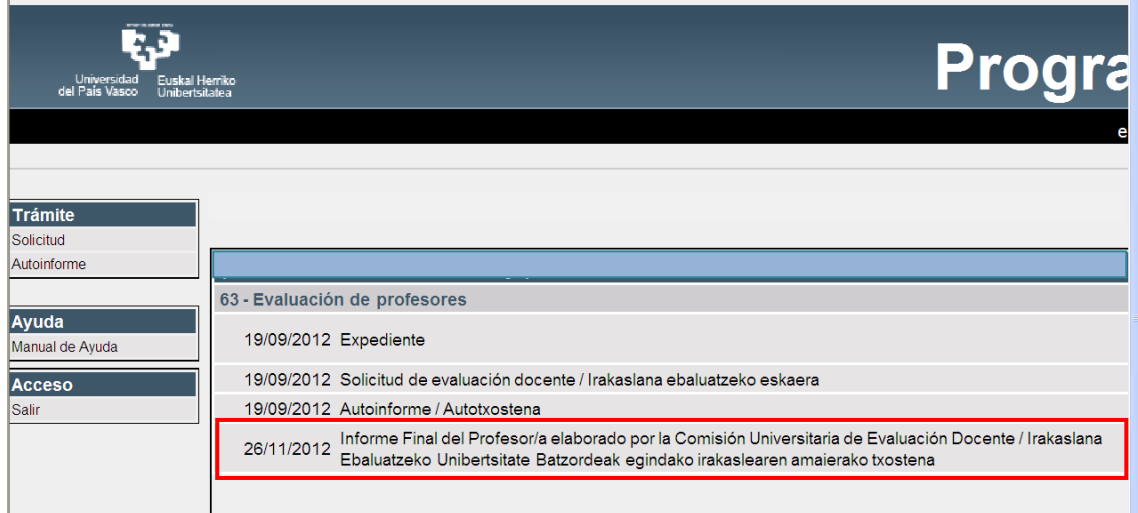

A continuación, **vaya al final de la pantalla y haga click sobre "Ver documento"** para imprimir y/o guardar el PDF generado, que contiene su informe en español y euskera.

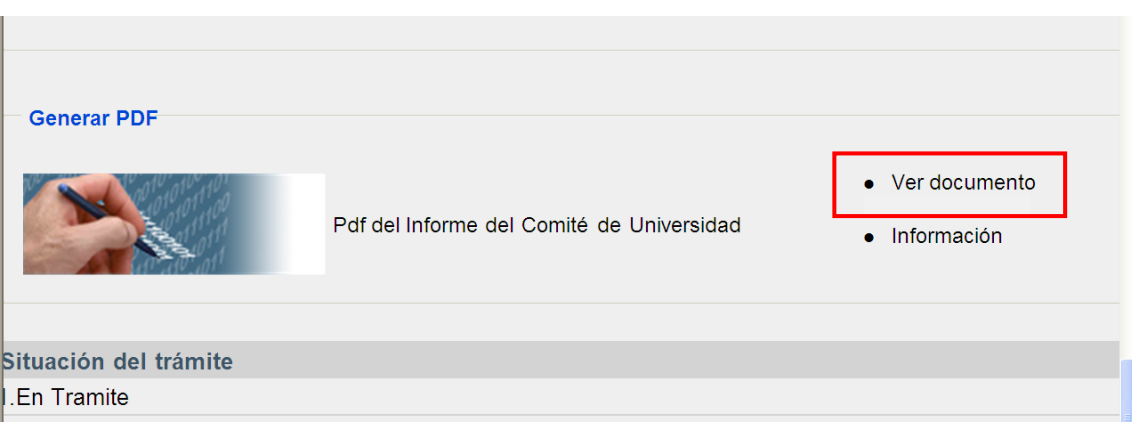

Este informe final DOCENTIAZ está firmado digitalmente por la Vicerrectora de Estudios de Grado e Innovación. Puede comprobar dicha firma pulsando sobre el siguiente icono, una vez abierto el informe final:

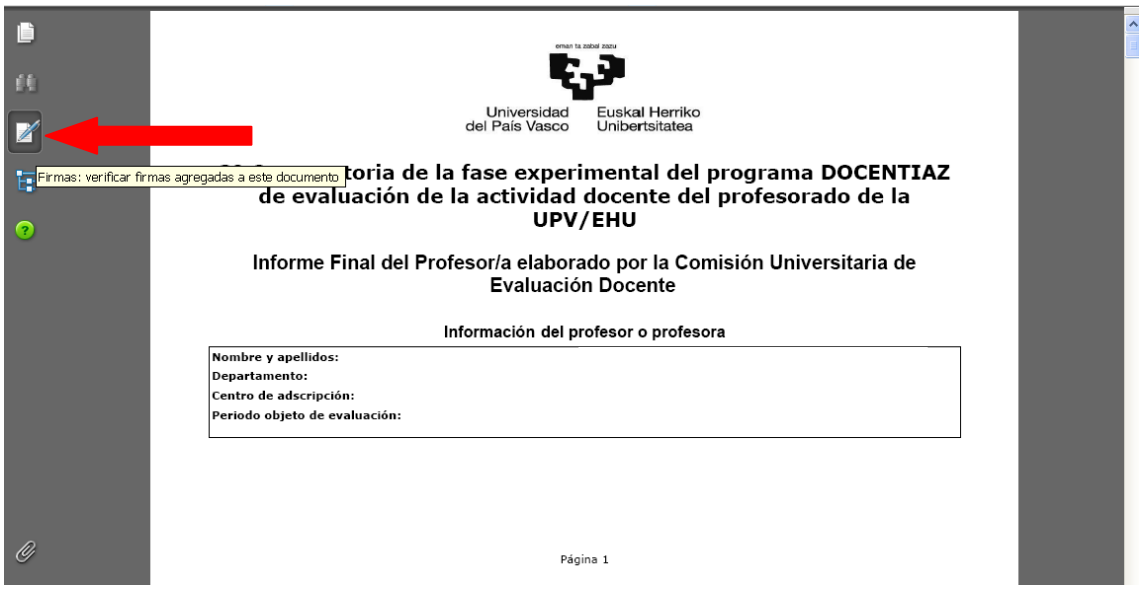

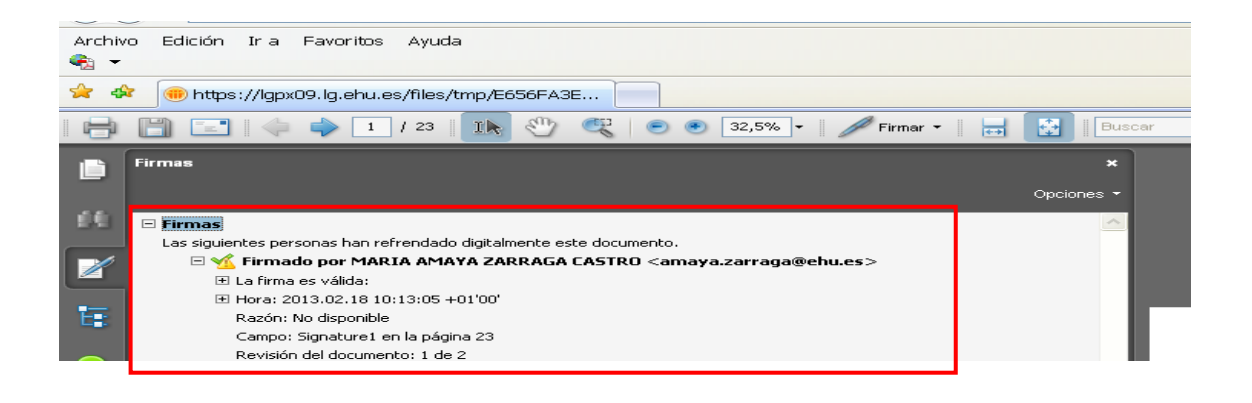

Finalmente, se pueden realizar las alegaciones pulsando sobre la última frase de la siguiente pantalla:

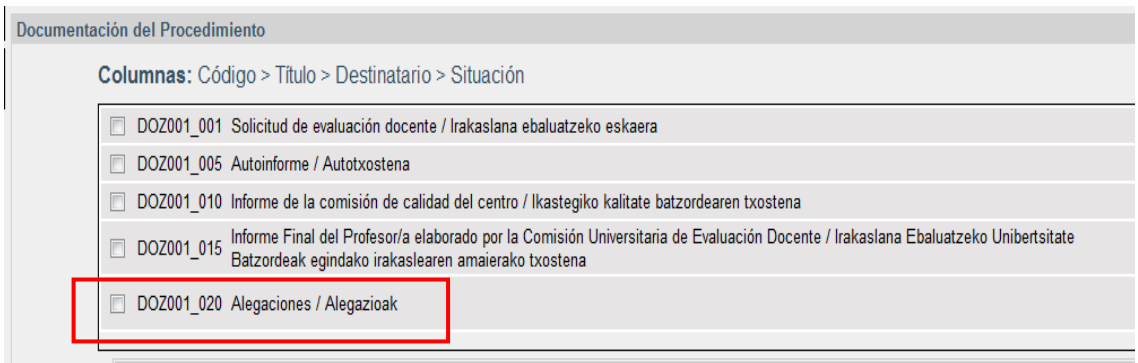

 $\blacktriangle$